**ENERGY AND COMFORT**

**Ventilation Testing** 

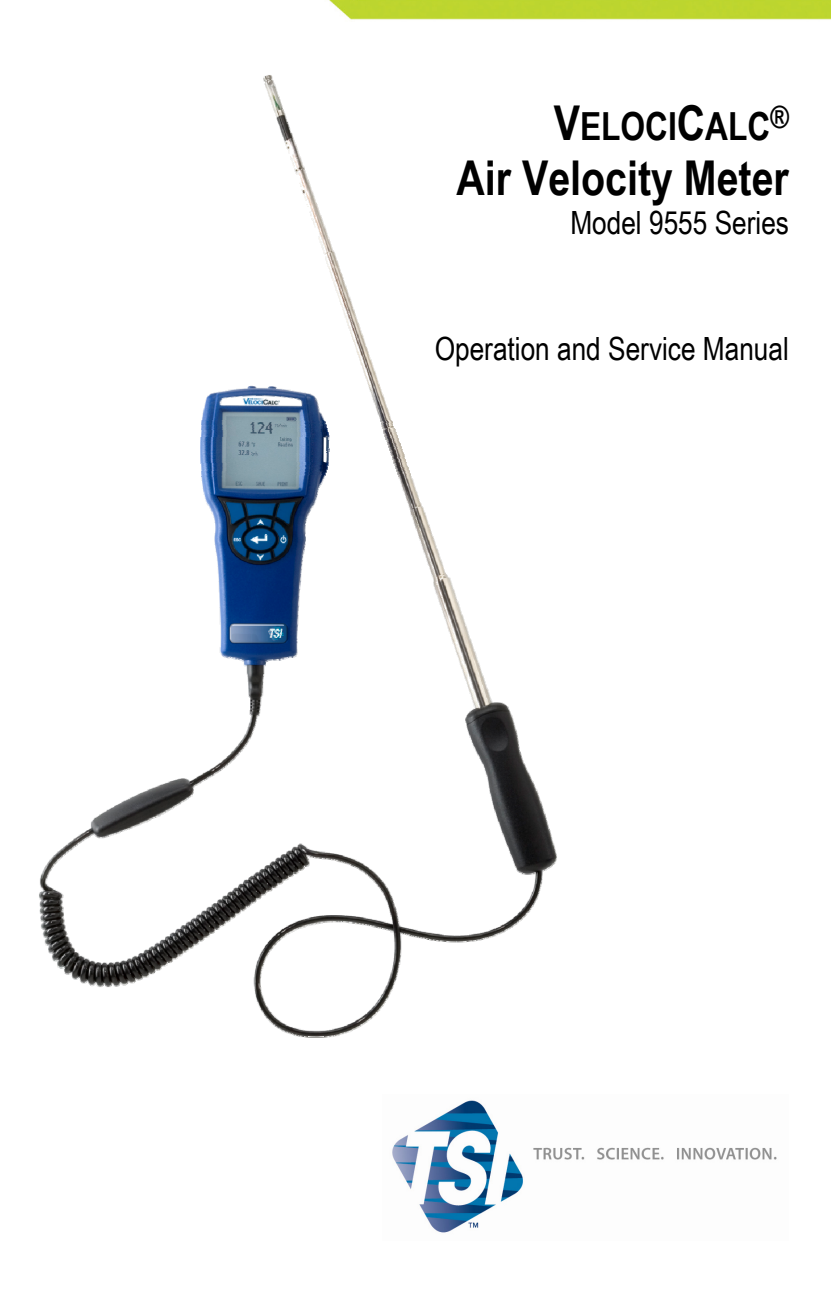

#### **Copyright**©

TSI Incorporated / June 2007 / All rights reserved.

#### **Address**

TSI Incorporated / 500 Cardigan Road / Shoreview, MN 55126 / USA

#### **Fax No.**

(651) 490-3824

#### **LIMITATION OF WARRANTY AND LIABILITY** (effective July 2000)

Seller warrants the goods sold hereunder, under normal use and service as described in the operator's manual, shall be free from defects in workmanship and material for twenty-four (24) months, or the length of time specified in the operator's manual, from the date of shipment to the customer. This warranty period is inclusive of any statutory warranty. This limited warranty is subject to the following exclusions:

- a. Hot-wire or hot-film sensors used with research anemometers, and certain other components when indicated in specifications, are warranted for 90 days from the date of shipment.
- b. Parts repaired or replaced as a result of repair services are warranted to be free from defects in workmanship and material, under normal use, for 90 days from the date of shipment.
- c. Seller does not provide any warranty on finished goods manufactured by others or on any fuses, batteries or other consumable materials. Only the original manufacturer's warranty applies.
- d. Unless specifically authorized in a separate writing by Seller, Seller makes no warranty with respect to, and shall have no liability in connection with, goods which are incorporated into other products or equipment, or which are modified by any person other than Seller.

The foregoing is IN LIEU OF all other warranties and is subject to the LIMITATIONS stated herein. **NO OTHER EXPRESS OR IMPLIED WARRANTY OF FITNESS FOR PARTICULAR PURPOSE OR MERCHANTABILITY IS MADE**.

TO THE EXTENT PERMITTED BY LAW, THE EXCLUSIVE REMEDY OF THE USER OR BUYER, AND THE LIMIT OF SELLER'S LIABILITY FOR ANY AND ALL LOSSES, INJURIES, OR DAMAGES CONCERNING THE GOODS (INCLUDING CLAIMS BASED ON CONTRACT, NEGLIGENCE, TORT, STRICT LIABILITY OR OTHERWISE) SHALL BE THE RETURN OF GOODS TO SELLER AND THE REFUND OF THE PURCHASE PRICE, OR, AT THE OPTION OF SELLER, THE REPAIR OR REPLACEMENT OF THE GOODS. IN NO EVENT SHALL SELLER BE LIABLE FOR ANY SPECIAL, CONSEQUENTIAL OR INCIDENTAL DAMAGES. SELLER SHALL NOT BE RESPONSIBLE FOR INSTALLATION, DISMANTLING OR REINSTALLATION COSTS OR CHARGES. No Action, regardless of form, may be brought against Seller more than 12 months after a cause of action has accrued. The goods returned under warranty to Seller's factory shall be at Buyer's risk of loss, and will be returned, if at all, at Seller's risk of loss.

Buyer and all users are deemed to have accepted this LIMITATION OF WARRANTY AND LIABILITY, which contains the complete and exclusive limited warranty of Seller. This LIMITATION OF WARRANTY AND LIABILITY may not be amended, modified or its terms waived, except by writing signed by an Officer of Seller.

#### **Service Policy**

Knowing that inoperative or defective instruments are as detrimental to TSI as they are to our customers, our service policy is designed to give prompt attention to any problems. If any malfunction is discovered, please contact your nearest sales office or representative, or call Customer Service department at (800) 874-2811 (USA) or (1) 651-490-2811 (International).

# **CONTENTS**

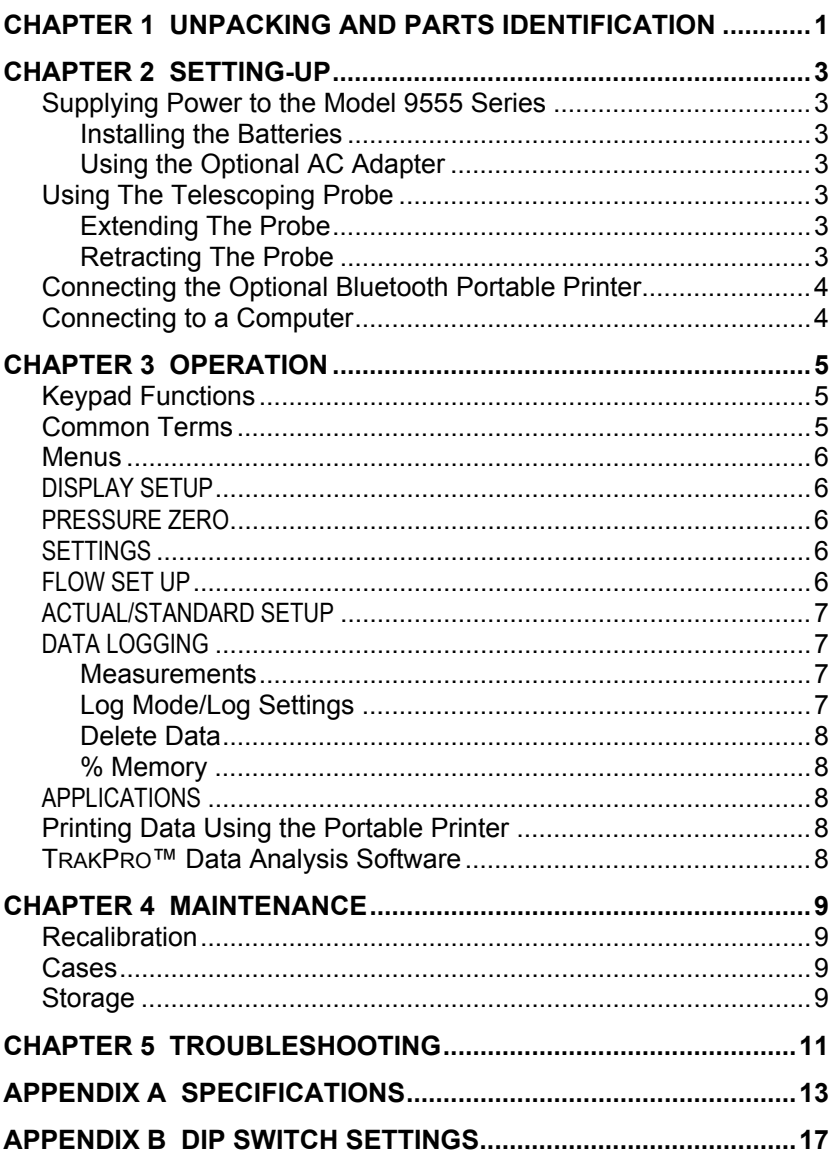

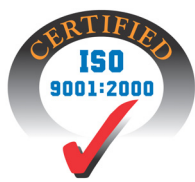

# <span id="page-4-0"></span>**Unpacking and Parts Identification**

Carefully unpack the instrument and accessories from the shipping container. Check the individual parts against the list of components below. If anything is missing or damaged, notify TSI immediately.

- 1. Carrying case
- 2. Instrument
- 3. Static pressure tip
- 4. Rubber tubing
- 5. USB cable
- 6. CD-ROM with downloading software
- 7. AC adapter

# <span id="page-6-0"></span>**Setting-up**

### **Supplying Power to the Model 9555 Series**

The Model 9555 VELOCICALC Air Velocity Meter can be powered in one of two ways: four size AA batteries or the AC adapter.

### **Installing the Batteries**

Insert four AA batteries as indicated by the diagram located on the inside of the battery compartment. The Model 9555 is designed to operate with either alkaline or NiMH rechargeable batteries. Battery life will be shorter if NiMH batteries are used. If NiMH batteries are used the DIP switch will need to be changed. Refer to Appendix B, [DIP](#page-20-0)  [Switch Settings](#page-20-0). Carbon-zinc batteries are not recommended because of the danger of battery acid leakage.

## **Using the AC Adapter**

When using the AC adapter, the batteries (if installed) will be bypassed. Be sure to provide the correct voltage and frequency, which is marked on the back of the AC adapter.

## **Using The Telescoping Probe**

The telescoping probe contains the velocity, temperature, and humidity sensors. When using the probe, make sure the sensor window is fully exposed and the orientation dimple is facing upstream.

*NOTE: For temperature and humidity measurements, make sure that at least 3 inches (7.5 cm) of the probe is in the flow to allow the temperature and humidity sensors to be in the air stream.*

## **Extending The Probe**

To extend the probe, hold the handle in one hand while pulling on the probe tip with the other hand. Do not hold the cable while extending the probe as this prevents the probe from extending.

## **Retracting The Probe**

To retract the probe, hold the handle in one hand while gently pushing on the probe tip with the other hand. If you feel the probe antenna binding, pull gently on the probe cable until the smallest antenna section is retracted. Collapse the rest of the antenna by pressing the probe tip.

## <span id="page-7-0"></span>**Connecting the Optional Bluetooth Portable Printer**

To connect the Bluetooth printer to the Model 9555, power on the unit and the printer. Then select the MENU soft key. From the Menu use the  $\blacktriangle$  and  $\nabla$ keys to highlight Discover Printer and press the  $\leftrightarrow$  key. If other TSI Bluetoothprinters are in the area, turn them off before searching. The Model 9555 will then search for and list all available Bluetooth devices. Select the device "Handy700".

If the Model 9555 has previously been connected to a TSI printer, then it should automatically reconnect to that printer.

If the printer prints question marks (??????), asterisks (\*\*\*\*\*\*), or random characters, reset it by turning it off and then on again. If necessary, refer to the *Portable Printer Manual.* 

## **Connecting to a Computer**

Use the Computer Interface USB Cable provided with the Model 9555 to connect the instrument to a computer for downloading stored data or for remote polling. Connect the end labeled "COMPUTER" to the computer USB port and the other end to the data port of the Model 9555.

For more information on how to download stored data see Chapter 3 section titled [TrakPro™ Data Analysis Software.](#page-11-0)

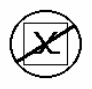

**Caution:** This symbol is used to indicate that the data port of the Model 9555 is **not** intended for connection to a public telecommunications network. Connect the USB data port only to another USB port.

# <span id="page-8-0"></span>**Operation**

## **Keypad Functions**

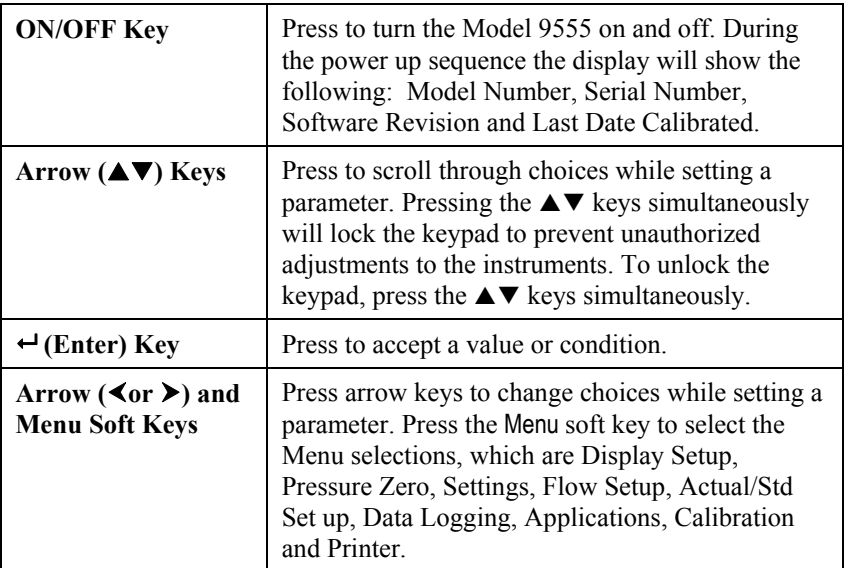

## **Common Terms**

In this manual there are several terms that are used in different places. The following is a brief explanation of the meanings of those terms.

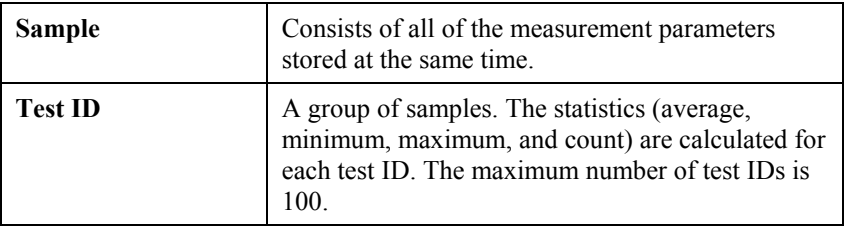

<span id="page-9-0"></span>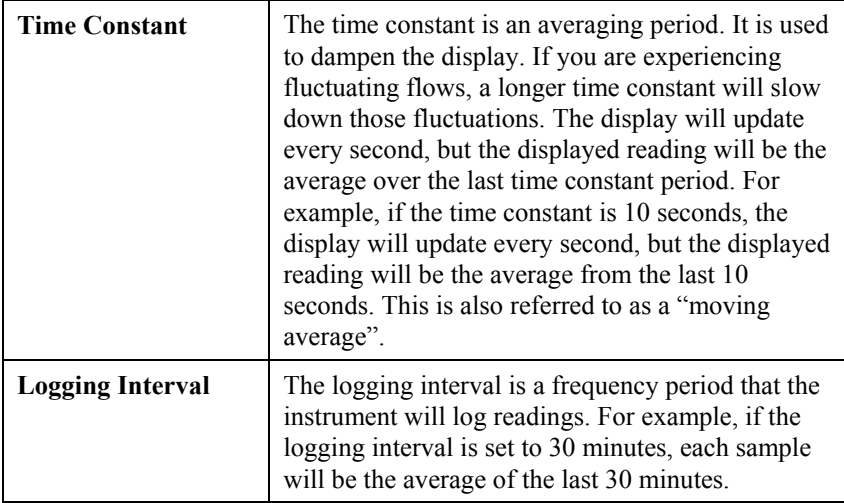

### **Menus**

### **DISPLAY SETUP**

Display setup menu is where you will setup the desired parameters to be displayed on the running screen. With a parameter highlighted you can then use the ON soft key to have it show up on the running screen or select the OFF soft key to turn off the parameter. Use PRIMARY soft key to have a parameter show up on the running screen in a larger display. Only one parameter can be selected as a primary, and up to 4 secondary parameters can be selected at one time.

### **PRESSURE ZERO**

To zero the pressure reading, select the Pressure Zero menu. The instrument will indicate if the pressure zero was successful.

### **SETTINGS**

Settings menu is where you can set the general settings. These include Language, Beeper, Select Units, Time Constant, Contrast, Set Time, Set Date, Time Format, Date Format, Number Format, Backlight and Auto Off. Use the  $\leq$  or  $\geq$  soft keys to adjust the settings for each option and use the  $\leftrightarrow$ key to accept settings.

## **FLOW SET UP**

In Flow Setup mode, there are 5 types: Round Duct, Rectangle Duct, Duct Area, Horn and K-Factor. Use the  $\leq$  or  $\geq$  soft keys to scroll through the types and then press the  $\leftrightarrow$  key to accept the desired type. To change the value, highlight the Enter Settings option and press the  $\leftarrow$  key.

<span id="page-10-0"></span>*NOTE: The horn numbers are the models of the horns. For example, 100 refers to a horn model number AM 100. Only horns with Model numbers as follows can be used with this function: AM 100, AM 300, AM 600 and AM 1200. If a horn model number is chosen, the instrument will return to measuring mode and use a preprogrammed curve to calculate flow rate from velocity.* 

## **ACTUAL/STANDARD SETUP**

Choose Actual/Standard measurements and parameters in the Act/Std Setup menu. Within this menu, the user can also select Standard Temperature, Standard Pressure and a source for the actual temperature. The Model 9555 measures the actual barometric pressure.

## **DATA LOGGING**

### **Measurements**

Measurements to be logged are independent of measurements on the display, and must therefore be selected under DATA LOGGING  $\rightarrow$ **Measurements** 

## **Log Mode/Log Settings**

You can set Log Mode to Manual, Auto-save, Cont-key, Cont-time, Program 1 or Program 2.

- Manual mode does not automatically save data, but instead prompts the user to save a sample.
- In Auto-save mode, the user manually takes samples that are automatically logged.
- In Cont-key mode, the user starts taking readings and logging by pressing the  $\leftrightarrow$  key. The instrument will continue taking measurements until the  $\leftrightarrow$  key is pressed again.
- In Cont-time mode, the user starts taking readings by pressing the  $\leftarrow$ key. The instrument will continue taking samples until a set period of time has passed.
- Auto-save, Cont-Key and Cont-time modes have the following additional Log Settings:

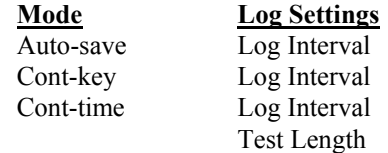

<span id="page-11-0"></span>Pressing the  $\triangle \blacktriangledown$  keys simultaneously will lock the keypad to prevent unauthorized adjustments to the instruments. To unlock the keypad, press the  $\blacktriangle\blacktriangledown$  keys simultaneously.

## **Delete Data**

Use this to delete all data, delete test or delete sample.

## **% Memory**

This option displays the memory available. Delete All, under Delete Data, will clear memory and reset the memory available.

## **APPLICATIONS**

You can choose Draft Rate, Heat flow, Turbulence and % Outside Air in the Applications menu. After choosing one of these applications, take measurements or enter data for each line.

## **Printing Data Using the Portable Printer**

To print logged data, first enter the DATALOGGING menu. Then, use the CHOOSE TEST item to select the data to be printed. After the test is selected, use the VIEW STATS and VIEW SAMPLES items to select statistics or individual data points to view and print. After selecting VIEW STATS or VIEW SAMPLES, press the PRINT key to print the data.

## **TRAKPRO™ Data Analysis Software**

The VELOCICALC Model 9555 comes with special software called TRAKPRO™ Data Analysis Software, which is designed to provide you with maximum flexibility and power. To install this software on your computer, follow the instructions on the label of the TRAKPRO software.

Follow the instructions on the label of the TRAKPRO software to install the software on your computer. TRAKPRO software contains a very comprehensive Help Function. This utility provides all the necessary information to guide you in all aspects of software operation. The software is shipped on a CD-ROM. Updates are available from the TSI website at [http://software.tsi.com](http://software.tsi.com/).

To download data from the Model 9555, connect the supplied computer interface USB cable to the Model 9555 and to a computer USB port. Any USB port from can be used.

# <span id="page-12-0"></span>**Maintenance**

The Model 9555 requires very little maintenance to keep it performing well.

## **Recalibration**

To maintain a high degree of accuracy in your measurements, we recommend that you return your Model 9555 to TSI for annual recalibration. Please contact one of TSI's offices or your local distributor to make service arrangements and to receive a Return Material Authorization (RMA) number. To fill out an online RMA form, visit TSI's website at [http://service.tsi.com](http://service.tsi.com/).

### **U.S. & International**

TSI Incorporated 500 Cardigan Road Shoreview MN 55126-3996 Tel: (800) 874-2811 (651) 490-2811 Fax: (651) 490-3824

The Model 9555 can also be recalibrated in the field using the CALIBRATION menu. These field adjustments are intended to make minor changes in calibration to match a user's calibration standards. The field adjustment is NOT intended as a complete calibration capability. For complete, multiple-point calibration and certification, the instrument must be returned to the factory.

## **Cases**

If the instrument case or storage case needs cleaning, wipe it off with a soft cloth and isopropyl alcohol or a mild detergent. Never immerse the Model 9555. If the enclosure of the Model 9555 or the AC adapter becomes broken, it must be replaced immediately to prevent access to hazardous voltage.

## **Storage**

Remove the batteries when storing the unit for more than one month to prevent damage due to battery leakage.

# <span id="page-14-0"></span>**Troubleshooting**

Table 5-1 lists the symptoms, possible causes, and recommended solutions for common problems encountered with the Model 9555. If your symptom is not listed, or if none of the solutions solves your problem, please contact TSI.

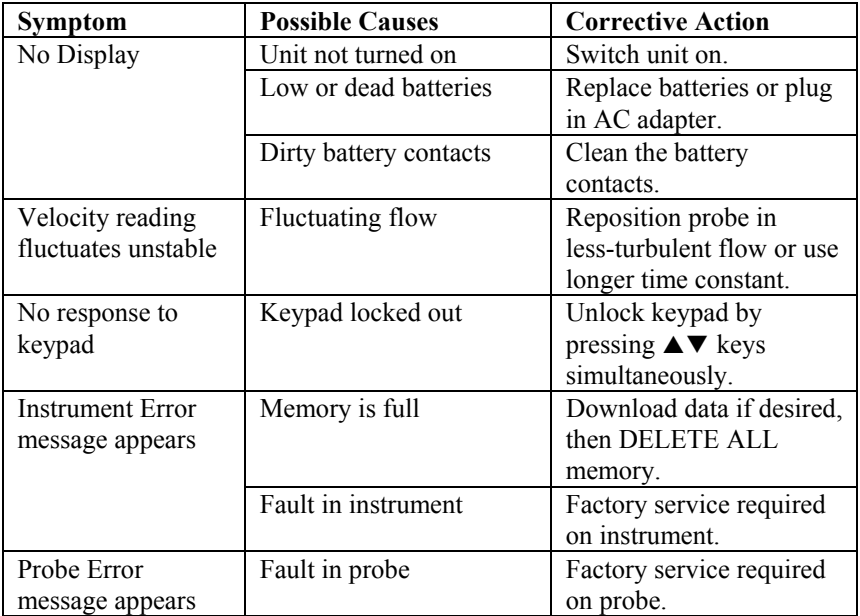

### **Table 5-1: Troubleshooting the Model 9555**

## **WARNING!**

Remove the probe from excessive temperature immediately: excessive heat can damage the sensor. Operating temperature limits can be found in [Appendix A, Specifications](#page-16-0). The pressure sensor is protected from damage up to 7 psi (48 kPa or 360 mmHg). At higher pressure it can burst!

## <span id="page-16-0"></span>Appendix A

## **Specifications**

Specifications are subject to change without notice.

#### **Velocity (TA Probe):**

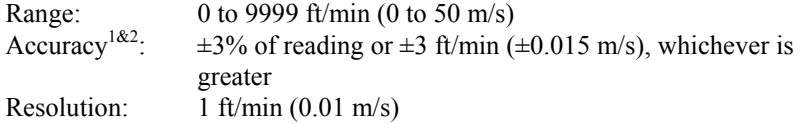

#### **Velocity (Pitot Tube):**

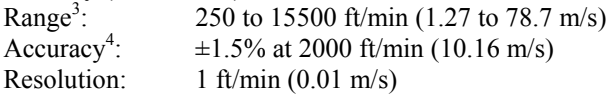

#### **Duct Size:**

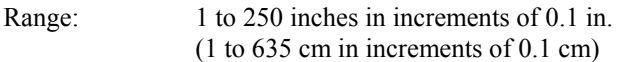

### **Volumetric Flow Rate:**

Range: Actual range is a function of actual velocity, pressure, duct size, and K factor

### **Temperature (TA Probe):**

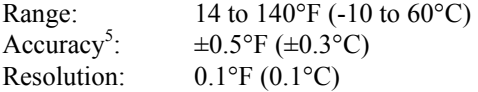

### **Relative Humidity(TA Probe):**

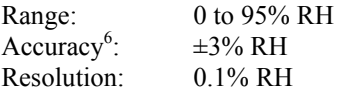

### **Wet Bulb Temperature (TA Probe):**

Range:  $40 \text{ to } 140^{\circ} \text{F} (5 \text{ to } 60^{\circ} \text{C})$ Resolution:  $0.1\degree$ F (0.1°C)

### **Dew Point (TA Probe):**

Range:  $5 \text{ to } 120\text{°F}$  (-15 to 49°C) Resolution:  $0.1^{\circ}F(0.1^{\circ}C)$ 

### **Heat Flow (TA Probe):**

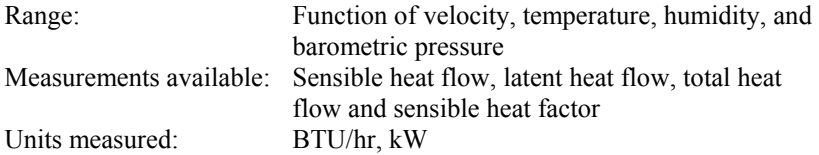

### **Static / Differential Pressure:**

Range<sup>7</sup>:  $-15$  to  $+15$  in. H<sub>2</sub>O ( $-28.0$  to  $+28.0$  mm Hg,  $-3735$  to  $+3735$  Pa) Accuracy:  $\pm 1\%$  of reading  $\pm 0.005$  in. H<sub>2</sub>O ( $\pm 1$  Pa,  $\pm 0.01$  mm Hg)  $\pm 0.02\%$ /°F ( $\pm 0.03\%$ /°C)

Resolution:  $0.001$  in. H<sub>2</sub>O (1 Pa, 0.01 mm Hg)

#### **Barometric Pressure:**

Range: 20.36 to 36.648 in. Hg (517.15 to 930.87 mm Hg) Accuracy: 2% of reading

#### **Instrument Temperature Range:**

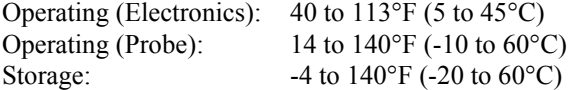

#### **Instrument Operating Conditions:**

Altitude up to 4000 meters Relative humidity up to 80% RH, non-condensing Pollution degree 1 in accordance with IEC 664 Transient over voltage category II

#### **Data Storage Capabilities:**

Range: 26,500+ samples and 100 test IDs (one sample can contain fourteen measurement types)

#### **Logging Interval:**

Intervals: 1 second to 1 hour

#### **Time Constant:**

Intervals: User selectable

### **Response Time:**

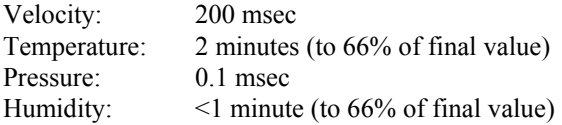

### **External Meter Dimensions:**

3.8 in.  $\times$  8.3 in.  $\times$  2.1 in. (9.7 cm  $\times$  21.1 cm  $\times$  5.3 cm)

### **Meter Probe Dimensions:**

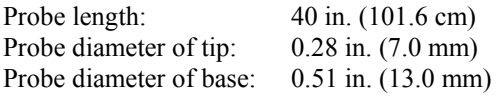

### **Articulating Probe Dimensions:**

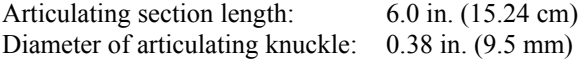

#### **Meter Weight:**

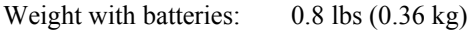

### **Power Requirements:**

Four AA-size batteries (included) or AC adapter (optional) 7.2 VDC, 300 mA, 4-18 watts (input voltage and frequency vary depending on which adapter is used)

- 1 Temperature compensated over an air temperature range of 40 to 150°F (5 to 65°C).
- 2 The accuracy statement of  $\pm 3.0\%$  of reading or  $\pm 3$  ft/min ( $\pm 0.015$  m/s), whichever is greater, begins at 30 ft/min through 9999 ft/min (0.15 m/s through 50 m/s).
- Pressure velocity measurements are not recommended below 1000 ft/min (5 m/s) and are best suited to velocities over 2000 ft/min. Range can vary depending on barometric pressure. 4
- Accuracy is a function of converting pressure to velocity. Conversion accuracy improves when actual pressure values increase.
- Accuracy with instrument case at 77°F (25°C), add uncertainty of 0.05°F/°F (0.03°C/°C) for change in instrument temperature.
- Accuracy with probe at 77°F (25°C). Add uncertainty of 0.1% RH/°F (0.2% RH/°C) for change in probe temperature. Includes 1% hysteresis.
- Overpressure range = 190 in.  $H<sub>2</sub>O$  (7 psi, 360 mmHg, 48 kPa).

# <span id="page-20-0"></span>**DIP Switch Settings**

To access the DIP switch, remove the batteries from the battery compartment. On the inside of the battery compartment, there is a window with a single DIP switch (see Figure B-1). The table below shows the functions for the switch.

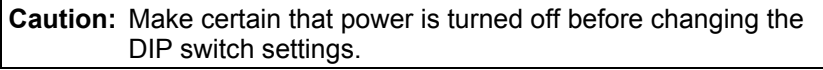

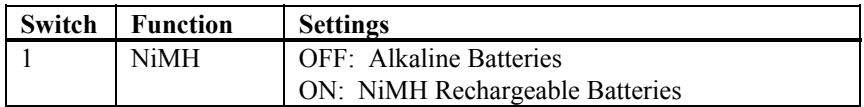

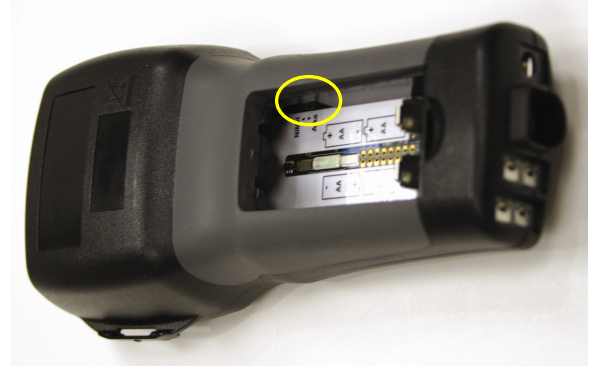

**Figure B-1: DIP Switch Location** 

**TSI Incorporated** – 500 Cardigan Road, Shoreview, MN 55126 U.S.A<br>USA Tel: +1 800 874 2811 E-mail: info@tsi.com Website: www.tsi.com **USA Tel:** +1 800 874 2811 **E-mail:** info@tsi.com **Website:** www.tsi.com **Tel: +44 149 4 459200 <b>E-mail:** tsiuk@tsi.com **France Tel:** +33 491 95 21 90 **E-mail:** tsifrance@tsi.com **Website:** www.tsiinc.fr **Germany Tel:** +49 241 523030 **E-mail:** tsigmbh@tsi.com **Website**: www.tsiinc.de

**Sweden Tel:** +46 8 595 13230 **E-mail:** tsiab@tsi.com **Website:** www.tsi.se

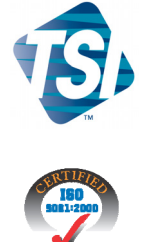

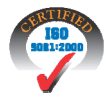

Contact your local TSI Distributor or visit our website **www.tsi.com** for more detailed specifications.

**India Tel:** +91 80 41132470 **E-mail:** tsi-india@tsi.com **China Tel:** +86 10 8260 1595 **E-mail:** tsibeijing@tsi.com